# CC MANAGER V1.0 BY NOISS COKO IN USER MANUAL II

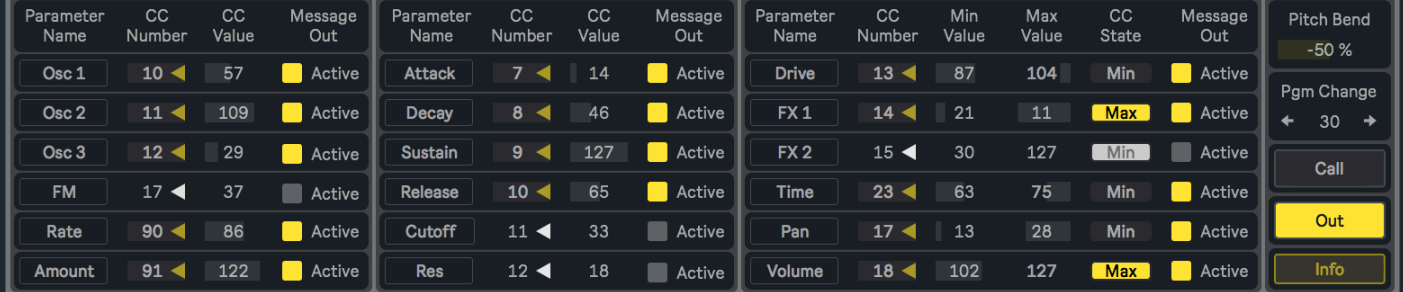

# D E S C R I P T I O N

CC Manager is a helpful MIDI effect, capable of sending up to eighteen MIDI Control Change messages, mainly used as modulation source for external devices such as synthesizers, drum machines, samplers, and any other instrument that enables remote control through Control Change, Program Change or Pitch Bend messages.

Equally useful for both live and studio performance, this device offers an alternative interface for situations where multiple parameters from one or more instruments require simultaneous modulation; when these changes must be extremely precise; or if they are just too complex to be played by hand. For all these scenarios CC Manager presents a different solution, allowing the automation of each parameter using clips inside Live.

Besides the main uses described above, CC Manager works also as a bridge between Live and other programs, since MIDI Control Change messages could be sent outside Live in order to control another audio or video software.

Do you know what a MIDI Control Change message is? This specific type of message is used by CC Manager to remotely control parameters from other instruments and effects. Most of the time this is referred to external devices, but in some cases it could be applied over parameters from instruments inside Live. For every case it's recommended to read the user manual from the specific device you are trying to control, in order to know what Control Change number is assigned to each single parameter.

## F E A T U R E S A N D F U N C T I O N S

#### PARAMETER NAME

Text boxes allow to write down the name of the parameter controlled by each specific message.

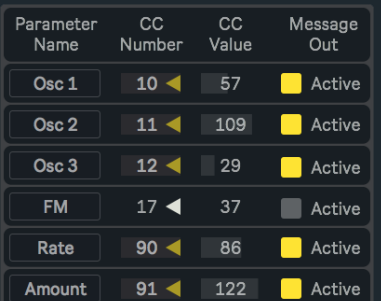

#### CC NUMBER

Every MIDI Control Change message integrates two different kind of values at the same time, used by the receiving device to identify which specific parameter has to be changed (CC Number) and what's the value that this parameter must adopt after the message is received (CC Value).

This value assigns a unique and exclusive Control Change Number to the message. It will not determine the parameter's modulation, but it will be used to associate a specific Control Change message with the external parameter that wants to be modulated. With this control number, the receiving device knows that this and no other parameter has to be changed.

### CC VALUE

Assigns a particular Control Change value to each message. It will actually modulate the parameter associated with its Control Change number.

### ACTIVE/INACTIVE

Enables or disables the action of each message, when off the message is inactive. This way, one Control Change message could stop sending values while the rest still remain active.

This group of messages present a different function, where the user can switch between two alternative values.

#### **CC MIN VALUE**

Determines the value that will be sent while the CC State button is switched to Max.

#### CC MAX VALUE

Determines the value that will be sent while the CC State button is switched to Min.

#### CC STATE

For Control Change messages that adopt one of two possible values, this button is used to switch between both alternatives. Even if this pair of values are mainly used for managing on/off parameters, they could also be treated as regular Control Change messages by leaving the button in a fixed position and modulating the corresponding value.

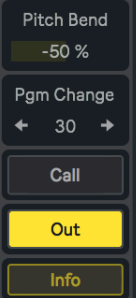

#### PITCH BEND

Sends MIDI Pitch Bend messages to external synthesizers and other devices.

#### PROGRAM CHANGE

Sends MIDI Program Change messages to external synthesizers and other devices. This type of message is used to navigate through all the presets stored on the receiving device.

#### CALL.

Sends out all values, including Control Change, Program Change and Pitch Bend messages. This function is used to update all parameters on the receiving device, according to CC Manager's current

setup. It could be used to automatically recall the last configuration of a program every time a Live session is reopened, in case some of those changes were not already saved on the external device.

#### OUT

Turn this on to output all MIDI signals produced by CC Manager. When off, all messages coming from this device will be ignored.

If this button is on when a Live session is saved, the Call function will be immediately triggered every time that session is reopened. Then all parameters will be automatically updated according to CC Manager's last setup, only if the receiving device is still properly connected.

#### INFO

Information about this device, its developer and links to other devices.

# CONTACT - CREDITS

#### **ABOUT**

#### **DEVICES**

D E V E L O P E D B Y JAVIER SALTHU AKA NOISS COKO

PUBLISHED BY ISOTONIK STUDIOS

#### M A R C H 2 0 1 8

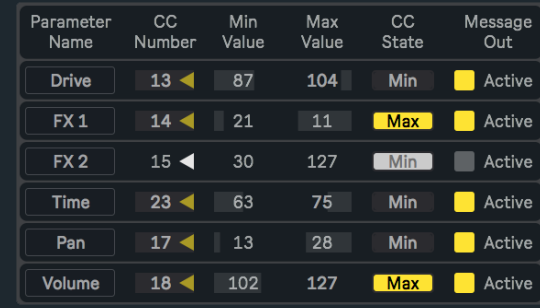